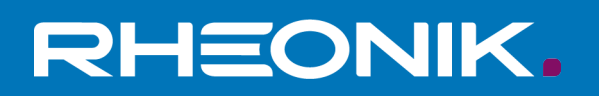

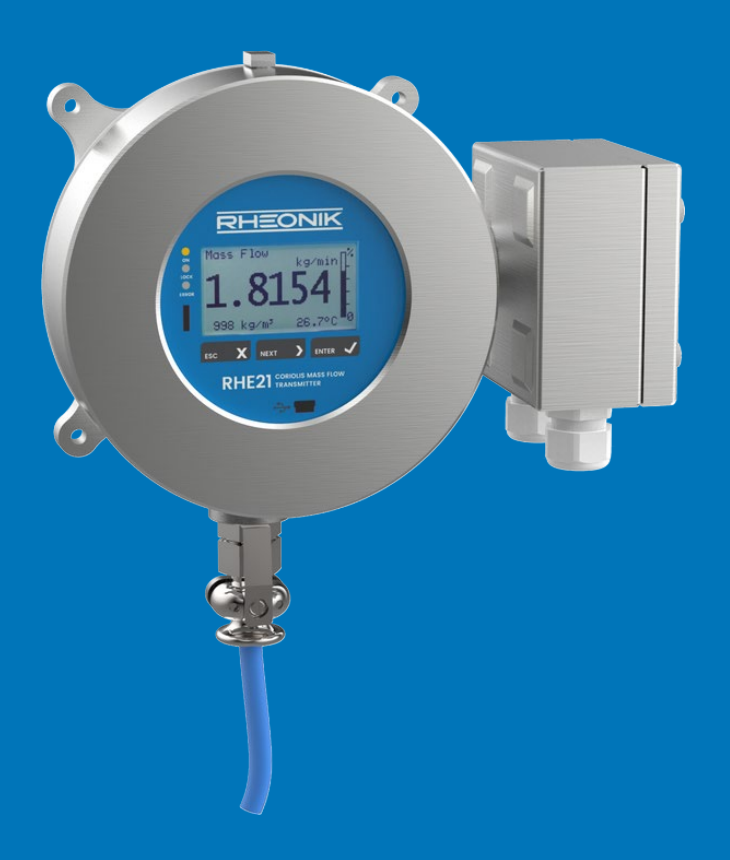

# **RHE 2X/4X HART® Communication User Manual**

![](_page_0_Picture_3.jpeg)

Rheonik Messtechnik GmbH Rudolf-Diesel-Straße 5 D-85235 Odelzhausen **Germany** 

Tel + 49 (0)8134 9341-0 info@rheonik.com

![](_page_1_Picture_2.jpeg)

![](_page_1_Picture_3.jpeg)

Document No.: 8.2.1.02 Version 3.00 October 2023

# **RHE 20/40 HART® Communication**

Communication User Manual RHE21, 27, 28 and RHE40 Series

![](_page_2_Picture_2.jpeg)

# **Table of Contents**

![](_page_4_Picture_10.jpeg)

![](_page_5_Picture_7.jpeg)

# <span id="page-6-0"></span>**1 Introduction**

Transmitters of the Rheonik RHE20 and RHE40 Series can be ordered with a HART® communication option. HART® is a registered trademark of Rosemount Inc. This option adds an HART® Version 5 compatible hardware and software interface to the RHE2X and RHE4X devices.

This document describes the details of these interfaces.

Version 3.00 of this document reflects the capabilities of the RHE40 Transmitter Series Firmware Version 3.35 and higher and the RHE20 Transmitter Series Firmware Version 2.51 or higher. The difference to the previous version is that the commands related to Dynamic and Device Variable Damping are now documented as "not implemented" instead of "defunct".

#### <span id="page-6-1"></span>**1.1 Referenced Documents**

The Rheonik RHE HART® implementation is based on following documents issued by the HART Communication Foundation:

- 1. HART® Physical Layer Specification Revision 8.0, HCF\_SPEC-54
- 2. HART<sup>®</sup> Data Link Layer Specification Revision 7.1, HCF\_SPEC-81
- 3. HART® Command Summary Information Revision 7.1, HCF\_SPEC-99
- 4. HART<sup>®</sup> Universal Command Specification Revision 5.2, HCF\_SPEC-127
- 5. HART<sup>®</sup> Common-Practice Command Specification Revision 7.1, HCF\_SPEC-151
- 6. HART<sup>®</sup> Common Tables Revision 10.0 HCF SPEC-183 Appendix 1 HART<sup>®</sup>
- 7. Command-Specific Response Code Definitions Revision 4.1, HCF\_SPEC-307

These documents constitute the specification of the Version 5 of the HART® protocol. The extent of the implementation is detailed below.

Where possible and meaningful features of the Version 7 of the HART® protocol were added or used. These extensions are documented below, as well, and follow the specifications in following documents of the Version 7 document set:

- 8. HART<sup>®</sup> Command Summary Specification Revision 9.0, HCF\_SPEC-99
- 9. HART<sup>®</sup> Universal Command Specification Revision 7.0, HCF\_SPEC-127
- 10. HART® Common-Practice Command Specification Revision 9.0, HCF\_SPEC-151
- 11. HART® Common Tables Specification Revision 18.0, HCF\_SPEC-183
- 12. Command-Response Code Specification Revision 6.0, HCF\_SPEC-307

A basic knowledge of the HART® protocol and its commands is required in order to understand the details described in the chapters below as the information within this documents listed above is referenced but not repeated nor explained.

The contents of the Device Variables and other items are given as reference to Modbus register Names and addresses. These items are explained in detail in the

- <span id="page-6-2"></span>13. RHE2X Desktop Reference, Document No. 8.2.1.01
- 14. RHE4X Desktop Reference, Document No. 8.2.1.14

The use of the RHEComPro program to operate and configure an RHE transmitter via the HART interface is described in section [4.](#page-25-0) This program is documented in full in

15. RHEComPro Suite User Manual, Document No. 8.2.1.28

Since the RHE2X transmitter series consists of different transmitter types with different housings and terminal configurations the HART® connections are detailed in the installation documents applicable to the respective RHE transmitters as shown on the following table:.

![](_page_7_Picture_243.jpeg)

## <span id="page-7-0"></span>**1.2 Implementation Extent, Conformance**

The RHE HART<sup>®</sup> implementation conforms to following HART<sup>®</sup> 5 conformance classes:

- Class 1, 1A
- Class 2
- Class 3
- Class 4
- Class 5 without Burst Mode and Transfer Services Commands

In general, all HART® 5 Universal and Common Practice Commands are supported except for

- Burst Mode,
- Transfer Services Commands, and the
- Setting of Serial Numbers.

In the HART<sup>®</sup> 7 specification the conformance classes were altered drastically. In terms of HART<sup>®</sup> 7 the RHE2X HART® protocol implementation conforms to following classes:

- Class 1
- Class 2
- Class 3 without Burst Mode and Writing to a Device Variable.

Following HART® 7 features are not supported:

- Burst Mode, commands 101 to 109,
- Catch-Mechanism, commands 113 and 114,
- Device Variable Trim, commands 80 to 83,
- Event Mechanism, commands 115 to 119, and
- All command codes beyond 512.

All unimplemented commands return the error code 64 "Not Implemented". Since all implemented commands are either Universal or Common Practice Commands there is no need for a specific device description file to be used together with the RHE transmitters. A generic HART® 5 or 7 device description suffices.

#### <span id="page-7-1"></span>**1.3 Important Considerations**

The implemented HART® commands mainly deal with the configuration of the 4-20mA interfaces. Note that a full configuration of RHE2X or the RHE4X type transmitters is not possible via the HART<sup>®</sup> interface. Use the HMI of the transmitter or the Modbus interface in combination with the RHECom PC tool to access the entire parameter set of the RHE transmitters. This is described in document number [13,](#page-6-2) see section [1.1.](#page-6-1)

For example, it is currently not possible to set the damping of digital transmitter variables via HART® commands 34 or 55. However, it is possible to set the additional damping for the analog outputs via command 64.

Units may be modified via HART® for all Device and Transmitter Variables where applicable. However, a change of a unit always affects units used for the HMI and the Modbus interfaces, as well. Thus, a change of a unit should be considered carefully.

Any change of the configuration done via HART® has an immediate effect and Common Practice Command 39 does not need to be issued. This is different form the "step by step" configuration philosophy valid for changes via the HMI and Modbus interfaces. Therefore, configuration changes or test settings should be done only by one interface at a given time in order to avoid inconsistencies and undetermined transmitter behavior. After a configuration change or a test is concluded it is strongly recommended to perform a commanded transmitter reset or a power cycle in order to get rid of all intermediate effects.

# <span id="page-8-0"></span>**2 RHE HART® Hardware Interface**

The RHE HART® interface may be wired in two different configurations. In one configuration the underlying 4-20mA interface is galvanically decoupled from the remaining electronics of the transmitter and must be powered from outside, e.g. from the HART® master device. In the other configuration the 24V power supply of the RHE transmitter is used to power the loop and the galvanic properties of this configuration depends on the galvanic properties of the power supply at the transmitter.

# <span id="page-9-0"></span>**3 RHE HART® Protocol Details**

This sections describes the implementation specifics of the RHE HART® protocol implementation. Here, the information is detailed which go beyond the HART<sup>®</sup> specifications.

#### <span id="page-9-1"></span>**3.1 Semantic Interrelation**

HART® commands relate to following items and concepts

- Identity
- Device Management
- Analog Outputs
- (Transmitter) Device Variables
- Dynamic Variables

The effects of the commands on these items is not precisely defined in the HART® 5 specification. HART<sup>®</sup> 7 fills some of the semantic gaps but does still leaves some interrelations open to interpretation by the protocol implementation. For example, it renames the HART® "Transmitter Variables" consistently into "Device Variables". In this document we follow the HART® 7 terminology and avoid the term "Transmitter Variables".

The following subsections try to fill the gaps of the semantic definitions in the HART® documents.

## <span id="page-9-2"></span>**Device variables**

Device variables are results of measurements and related calculations in the RHE transmitter, such as Mass Flow, Volume Flow, (Tube) Temperature, and the Medium Density. Each device variable mentioned here may be mapped to an analog output, i.e. may be used to control an analog output. Both, device variable and analog output constitute a (true) HART® dynamic variable, see below.

The RHE features more device variables such as the totalizers which cannot be mapped to analog outputs.

Device variables have following features:

- a (measurement) value,
- a unit (see section [3.2\)](#page-12-0),
- may allow zeroing,
- may have a damping (not for RHE2X HART®),
- and where applicable a sensor range defined by upper and lower bounds.

The commands related to device variables are found in section [3.5.](#page-13-1) The following table lists the device variables in the RHE2X transmitters which are accessible by the HART® interface:

![](_page_9_Picture_240.jpeg)

![](_page_10_Picture_408.jpeg)

*Table 1: Device Variables*

<span id="page-10-0"></span>Only the device variables in the code range from 0 to 3 and with the codes 10, 12, and 13 may be mapped to an analog output. The change of some attributes, e.g. their bounds, is restricted to these device variables. The variables from 12 to 18 feature fixed units that cannot be changed, see Appendix [A.7.](#page-30-2)

The functionality of the device variables is defined in the RHE2X Operating Manual where the Modbus Name and the respective Modbus Address is referenced.

When using the Device Variable Commands following special index codes allow the access of Dynamic Variables (see Table 34 in HCF\_SPEC-181):

| Code | <b>Dynamic Variable</b>  |
|------|--------------------------|
| 244  | Percent Range            |
| 245  | Loop Current             |
| 246  | Primary Variable (PV)    |
| 247  | Secondary Variable (SV)  |
| 248  | Tertiary Variable (TV)   |
| 249  | Quaternary Variable (QV) |

*Table 2: Special Device Variable Index Codes*

When using these codes the effects of the Device Variable Command depend on Device Variable which is mapped to the respective Dynamic Variable

# <span id="page-11-0"></span>**Analog Outputs**

The RHE2X may be equipped with two analog output channels with HART® number codes 0 and 1. The channel with number code 0 optionally can be fitted with a HART® modem and allows the HART® communication described in this manual. When HART® communication is to be used during running operations the damping of the analog output shall not be set below 0.04s in order to avoid communication disturbances by fast-changing signals.

Analog output with number code 1 does not feature a HART® modem and may be operated without any damping in order to transmit rapid changes.

An analog output has following features:

- a nominal range consisting of a minimum and a maximum current, usually 4.0 and 20.0mA,
- an alarm (fire) mechanism or state,
- a trim and gain correction for calibration purposes,
- a device variable associated with it (or mapped to it),
- a device variable dependent range with lower and upper measurement limits to mapped to the current range to generate a signal-dependent output level, and
- a transfer function.

For the RHE transmitters the transfer function is limited to "linear". The commands related to analog outputs and their features are listed in section [3.6.](#page-14-0)

## <span id="page-11-1"></span>**Dynamic Variables**

When a device variable is mapped to an analog output the result is a (true) Dynamic Variable which incorporates the features of the device variable and the analog output listed in sections. The analog output with code number 0 and its mapped device variable together become the Primary Variable (PV, the first Dynamic Variable) and the analog output with code number 1 and its mapped device variable becomes the Secondary Variable (SV, the second Dynamic Variable).

The commands related to the Dynamic Variables are found in section [3.7.](#page-14-1) The commands referring to the PV may be used to change the features and attributes of the mapped device variable and the analog output with number code 0. Since the effects of these commands and the other Dynamic Variable commands depend on the current mapping of device variables the use of the commands related to the Dynamic is discouraged. It is recommended to restrict the configuration efforts to the Device Variable and Analog Output commands.

Since legacy HART® Dynamic Variable Commands seem to imply a Tertiary and a Quaternary Variable (TV and QV) the RHE transmitters maps these Dynamic Variables to the Device Variables with codes 2 and 3, Medium Density and Temperature. This assignment is fixed and since they are not associated with analog outputs they are considered "pseudo" Dynamic Variables.

For example, when the Temperature Device Variable with code 3 is mapped to the analog output with code number 0 this will cause the PV and the QV to refer to the Temperature Measurement.

When the damping of a Dynamic Variable is changed this will affect the damping of the respective analog output, only. Currently, there is no means to change the damping of a Device Variable via HART® commands.

# <span id="page-12-0"></span>**3.2 Device Identification- and Manufacturer-Codes**

RHE4X and RHE2X transmitters before firmware release 2.08 use following identification codes:

Manufacturer Identification Code: **250** (= not used) Manufacturer's Device Type Code: **141**

In these cases the "Read Unique Identifier" command returns a Version 5 response.

With firmware release 2.08 and higher RHE4X and RHE2X transmitters return a Version 6/7 response upon a "Read Unique Identifier" command which allows extended manufacturer and device codes to be used. In this case the following identification is used:

![](_page_12_Picture_218.jpeg)

# <span id="page-12-1"></span>**3.3 Unit Specification and Conversion**

The RHE transmitter allows the specification of a unit for a Device or Dynamic Variable and will convert the respective values accordingly when read or written. However, there only one unit conversion for all variables, range values, etc. using the same unit base such as mass, value, mass flow, volume flow, or temperature. When changing the unit of one variable the unit of all other variables using the same unit base is changed as well. The respective unit is used system-wide including the HMI and the Modbus communication.

For example, when changing the unit of the "Net Mass Total" totalizer, Device Variable with code 4, the unit of all other Mass Totalizer variables is changed, as well. This includes the unit of respective range limits.

The tables in [Appendix A](#page-28-0) show the HART® unit codes are supported for Mass, Mass Flow, Volume, Volumetric Flow, Temperature, and Density.

Whenever a new unit is to be set the RHE transmitter checks whether the respective Device Variable may use this unit. When the unit does not fit an error code 2 "Invalid Selection" is returned.

Since the RHE transmitter internally uses the Foundation Fieldbus unit codes it has to convert the HART<sup>®</sup> unit code into a Foundation Fieldbus unit code and vice-versa. In some instances a reconversion for a read-out of a unit code may return a different unit code than written. The arithmetic conversion factor of both unit codes are, however, identically. Examples are the "Specific Gravity" which may return " $g/cm^{3}$ ", "kg/l" or "tonne/m<sup>3</sup>" –which all have an identical conversion factor.

## <span id="page-13-0"></span>**3.4 Effects of the Custody Transfer Lock on HART® Commands**

The RHE transmitter features a custody transfer lock switch. When this switch is activated the transmitter will reject any attempt to modify a stored parameter or to influence any output. This includes the commands used to calibrate the analog outputs.

When commands are rejected due to an activated custody lock they return the error code 7, "Write Protected".

The state of the custody transfer lock may be determined by issuing command 15 "Read Device Information" and evaluating the byte at offset 15. When this byte has the value 1, the custody transfer switch is active.

## <span id="page-13-1"></span>**3.5 Commands Related to Device Variables**

The following table shows the HART® commands related to device variables which are implemented and functional.

![](_page_13_Picture_224.jpeg)

*Table 3: Device Variable Commands*

# <span id="page-14-0"></span>**3.6 Commands Related to Analog Outputs**

The following table shows the HART® commands related to analog outputs which are implemented and functional.

![](_page_14_Picture_230.jpeg)

*Table 4: Analog Channel Commands*

The following table shows the HART® commands related to analog outputs which are implemented and functional.

## <span id="page-14-1"></span>**3.7 Commands Related to Dynamic Variables, PV, SV, TV, and QV**

The following table shows the HART® commands related to Dynamic Variables which are implemented and functional.

![](_page_14_Picture_231.jpeg)

![](_page_15_Picture_227.jpeg)

*Table 5: Dynamic Variable Commands related to PV, SV, TV, and QV*

## <span id="page-16-0"></span>**3.8 Identity and Device Management Commands**

The following table shows the HART® commands used to identify and manage a device which are implemented and functional.

![](_page_16_Picture_234.jpeg)

*Table 6: Device Management Commands*

## <span id="page-17-0"></span>**Additional Device Status Returned by Command 48**

The implementation of the response returned by command 48 "Read Additional Device Status" follows the HART® 7 specification. The contents of some areas within the response are filled by Modbus status registers. Refer to the RHE2X or RHE4X Desktop Reference Manuals for the meaning of bits set in these registers. All Modbus registers are stored in big-endian fashion with the most significant byte first.

| <b>Bytes</b> | <b>Contents</b>                                                   |
|--------------|-------------------------------------------------------------------|
| $0 - 3$      | Modbus Warnings register (0x401E).                                |
| $4 - 5$      | 16 Bit low word of the Modbus InfoStatus register (0x4020).       |
| 6            | Extended Device Status. 0 - no maintenance, no alarm.             |
| 7            | Device Operating Mode. 0 - normal.                                |
| 8            | Standardized Status 0.0 - no defects.                             |
| 9            | Standardized Status 1.0 – reserved by HART <sup>®</sup> 7.        |
| 10           | Analog Channel Saturated:                                         |
|              | Bit 0: Analog output with number code 0 saturated.                |
|              | Bit 1: Analog output with number code 1 saturated.                |
|              | Bits $2 - 7$ : Reserved, 0.                                       |
| 11           | Standardized Status 2.0 – reserved by HART <sup>®</sup> 7.        |
| 12           | Standardized Status 3.0 - not a WirelessHART <sup>®</sup> device. |
| 13           | Analog Channel Fixed:                                             |
|              | Bit 0: Analog output with number code 0 fixed.                    |
|              | Bit 1: Analog output with number code 1 fixed.                    |
|              | Bits $2 - 7$ : Reserved, 0.                                       |
| $14 - 17$    | Modbus ErrorStatus register (0x401A).                             |
| $18 - 21$    | Modbus SoftError register (0x401C).                               |
| $22 - 23$    | 16 Bit high word of the Modbus InfoStatus register (0x4020).      |
| 24           | Reserved. Currently contains 0.                                   |

*Table 7: Structure of the response to command 48*

## <span id="page-17-1"></span>**3.9 Universal Commands**

This section contains lists of implemented HART® 5 and 7 Universal Commands. These are already mentioned above.

## <span id="page-17-2"></span>**List of HART® 5 Universal Commands**

Following Universal Commands out of the HART® 5 specification are implemented and functional:

![](_page_17_Picture_243.jpeg)

![](_page_18_Picture_227.jpeg)

![](_page_18_Picture_228.jpeg)

# <span id="page-18-0"></span>**List of Additional HART® 7 Universal Commands**

Aside from the supported HART® 5 Universal Commands following Universal Commands out of the HART® 7 specification are implemented and functional:

![](_page_18_Picture_229.jpeg)

<span id="page-18-1"></span>![](_page_18_Picture_230.jpeg)

### <span id="page-19-0"></span>**3.10 Common Practice Commands**

This section contains lists of implemented HART® 5 and 7 Common Practice. These commands are already listed above.

### <span id="page-19-1"></span>**List of HART® 5 Common Practice Commands**

Following Common Practice out of the HART® 5 specification are implemented and functional:

![](_page_19_Picture_223.jpeg)

![](_page_20_Picture_225.jpeg)

*Table 10: HART® 5 Comman Practice Commands*

### <span id="page-21-0"></span>**List of Additional HART® 7 Common Practice Commands**

Aside from the supported HART® 5 Common Practice Commands following Common Practice Commands out of the HART® 7 specification are implemented and functional:

![](_page_21_Picture_264.jpeg)

*Table 11: HART® 7 Common Pratice Commands*

### <span id="page-21-1"></span>**Unsupported HART® 5 and 7 Common Practice Commands**

The RHE transmitters do not support following features:

- Burst Mode,
- Events
- (I/O) Sub-Devices,
- Variable Catching,
- Trends,
- Device Variable Trim,
- Device and Dynamic Variable Damping.

Therefore, the following Common Practice commands return the error code 64 "Not Implemented".

![](_page_21_Picture_265.jpeg)

| <b>Command</b> | <b>Name</b>                                          | <b>HART<sup>®</sup></b> |
|----------------|------------------------------------------------------|-------------------------|
|                |                                                      | <b>Version</b>          |
| 87             | Write I/O System Master Mode                         | $\overline{7}$          |
| 88             | Write I/O System Retry Count                         | $\overline{7}$          |
| 89             | <b>Write Date and Time</b>                           | $\overline{7}$          |
| 90             | <b>Read Real-Time Clock</b>                          | $\overline{7}$          |
| 91             | <b>Read Trend Configuration</b>                      | $\overline{7}$          |
| 92             | <b>Write Trend Configuration</b>                     | $\overline{7}$          |
| 93             | <b>Read Trend</b>                                    | 7                       |
| 94             | Read I/O System Client-Side Communication Statistics | $\overline{7}$          |
| 95             | <b>Read Device Communications Statistics</b>         | $\overline{7}$          |
| 101            | Read Sub-device to Burst Message Map                 | $\overline{7}$          |
| 102            | Map Sub-device to Burst Message                      | $\overline{7}$          |
| 103            | Write Burst Period                                   | $\overline{7}$          |
| 104            | Write Burst Trigger                                  | $\overline{7}$          |
| 105            | Read Burst Mode Configuration                        | 6, 7                    |
| 106            | <b>Flush Delayed Responses</b>                       | 6, 7                    |
| 107            | <b>Write Burst Device Variables</b>                  | 5                       |
| 108            | Write Burst Mode Command Number                      | 5                       |
| 109            | <b>Burst Mode Control</b>                            | 5                       |
| 113            | <b>Catch Device Variable</b>                         | 6, 7                    |
| 114            | Read Caught Device Variable                          | 6, 7                    |
| 115            | <b>Read Event Notification Summary</b>               | $\overline{7}$          |
| 116            | Write Event Notification Bit Mask                    | $\overline{7}$          |
| 117            | <b>Write Event Notification Timing</b>               | $\overline{7}$          |
| 118            | <b>Event Notification Control</b>                    | $\overline{7}$          |
| 119            | Acknowledge Event Notification                       | $\overline{7}$          |
| 120            | <b>Configure Synchronous Sampling</b>                | $\overline{7}$          |
| 121            | <b>Configure Delayed Command Execution</b>           | $\overline{7}$          |
| $>= 256$       | <b>Extended Command Codes are not supported</b>      | > 7.2                   |

*Table 12: Unsupported HART® 5 and 7 Common Pratice Commands*

## <span id="page-22-0"></span>**3.11 Proprietary Commands**

The Rheonik HART implementation allows the access to the Cutoff Limit and K-Factor Parameters of the RHE transmitter via dedicated proprietary commands.

The layout of the Rheonik proprietary commands follow the standard specified in HCF SPEC-81. Each command telegram is structured as described in section 5.1 of this document. In the start sequence of a command there is a command code and a byte count field. The command code field will contain one of the command codes listed in the following section headers. The byte count is 0 when no data follows or 4 for the size of a floating point number transferred for the "write"-type commands.

The layout of the respective responses follow the same conventions and its data field contain at least a command completion status byte and a Device Status byte, i.e. at least two bytes. Thus, the byte count in the response either contains the value 2 when no further data follows or a 6 when a

4-byte floating point value is returned. The Device Status byte is structured as defined in section 7.3.3 of HCF\_SPEC-99. The possible values in the completion status are indicated in the command descriptions below.

The form of the command descriptions below follow the examples set by the HART documents, e.g. HCF\_SPEC-127.

Note that a modification of the Cutoff Limit or a K-Factor must be activated by a reset of the RHE. This can be accomplished e.g. by issuing the standard HART command 42 "Perform Device Reset".

## <span id="page-23-0"></span>**3.11.1 Command 128 Read Cutoff Limit**

Reads the Cutoff Limit parameter of the RHE.

#### **Request Data Bytes**

![](_page_23_Picture_205.jpeg)

#### **Response Data Bytes**

![](_page_23_Picture_206.jpeg)

#### **Command-Specific Response Codes**

![](_page_23_Picture_207.jpeg)

#### <span id="page-23-1"></span>**3.11.2 Command 129 Write Cutoff Limit**

Writes the Cutoff Limit parameter to the RHE.

#### **Request Data Bytes**

![](_page_23_Picture_208.jpeg)

#### **Response Data Bytes**

![](_page_23_Picture_209.jpeg)

![](_page_23_Picture_210.jpeg)

#### <span id="page-24-0"></span>**Command 130 Read K-Factor**

Reads the Calibration Factor parameter of the RHE.

#### **Request Data Bytes**

![](_page_24_Picture_168.jpeg)

#### **Response Data Bytes**

![](_page_24_Picture_169.jpeg)

#### **Command-Specific Response Codes**

![](_page_24_Picture_170.jpeg)

#### <span id="page-24-1"></span>**Command 131 Write K-Factor**

Writes the Calibration Factor parameter to the RHE.

#### **Request Data Bytes**

![](_page_24_Picture_171.jpeg)

#### **Response Data Bytes**

![](_page_24_Picture_172.jpeg)

#### **Command-Specific Response Codes**

![](_page_24_Picture_173.jpeg)

## <span id="page-25-0"></span>**4 RHEComPro HART Communication for RHE2X and RHE4X Transmitters**

The Rheonik "RHEComPro" PC tool usually used for Modbus communication with the RHE2X and RHE4X Series transmitters also supports the HART communication with these devices.

Please refer to the RHEComPro User Manual for the general handling and the features of this program. Here only the user interface to the HART related features is described.

In the Configuration Connection dialog the "Use HART Connection" button must be pressed to get access to the HART connection parameters. This is shown in [Figure 1.](#page-25-1)

Select the COM port to which the HART modem is connected and the polling address set at the RHE transmitter. The latter usually is 0. When the "Connect" button is pressed the RHEComPro Program attempts to establish a HART communication connection to the RHE transmitter.

![](_page_25_Picture_77.jpeg)

*Figure 1: RHEComPro Connection Dialog for HART*

<span id="page-25-1"></span>When the connection could be established successfully the RHEComPro program displays the main HART dashboard as shown in [Figure 2.](#page-26-0) This dashboard displays all measurement data available on the HART interface in addition to some status information.

![](_page_26_Picture_47.jpeg)

*Figure 2: RHEComPro Main HART Dashboard*

<span id="page-26-0"></span>A second HART dashboard is displayed when the buttons with the symbols " $\ll$ " or " $\gtrdot$ " are pressed, see [Figure 3.](#page-26-1)

![](_page_26_Picture_48.jpeg)

*Figure 3: RHEComPro Second HART Dashboard*

<span id="page-26-1"></span>The second HART dashboard shows the status and the configuration of the current interfaces in addition to the standard HART administration parameters. When the HART Lock Switch is not active all parameters may be changed and transferred to the RHE transmitter.

Please note, that a simultaneous modification of the function assignment to a current output and it associated range is not possible. The function must be change and the changed assignment must be transferred to the RHE transmitter before the range can be changed because the RHE transmitter maintains different sets of ranges depending on the assigned function.

The field of any modified parameter will appear in a reddish color to indicate that it has been changed. When the button "Transfer Modified Parameter to RHE" is pressed all modified parameters are written to the RHE transmitter. When a modification is successful, the respective parameter field will revert to its original white background color.

In order to undo a modification which not yet has been transferred to the RHE transmitter, the button "Refresh Setup Parameters from RHE" can be used. This causes a reload of the current values stored in the transmitter into the displayed parameter fields.

Since the HART communication does not facilitate the access to all setup parameters of the RHE transmitter most configuration and maintenance functions are not available. It is, however, possible to change the units used by the RHE transmitter via the "Configuration" / "Unit Selection" menu. Furthermore, it is possible to calibrate the current output interface with the help of the submenu after the selection of "Maintenance" / "Standard Maintenance Activities".

## <span id="page-28-0"></span>**Appendix A Units**

## <span id="page-28-1"></span>**A.1 Supported Mass Units**

![](_page_28_Picture_218.jpeg)

*Table 13: Mass Units*

## <span id="page-28-2"></span>**A.2 Supported Mass Flow Units**

![](_page_28_Picture_219.jpeg)

*Table 14: Mass Flow Units*

### <span id="page-28-3"></span>**A.3 Supported Volume Units**

![](_page_28_Picture_220.jpeg)

![](_page_29_Picture_196.jpeg)

*Table 15: Volume Units*

A barrel (bbl) equals 32 U.S. gallons.

## <span id="page-29-0"></span>**A.4 Supported Volumetric Flow Units**

![](_page_29_Picture_197.jpeg)

*Table 16: Volumetric Flow Units*

A barrel (bbl) equals 32 U.S. gallons.

### <span id="page-30-0"></span>**A.5 Supported Temperature Units**

![](_page_30_Picture_170.jpeg)

*Table 17: Temperature Units*

#### <span id="page-30-1"></span>**A.6 Supported Density Units (Mass per Volume)**

![](_page_30_Picture_171.jpeg)

#### <span id="page-30-2"></span>**A.7 Fixed Units**

The following units are used for device variables. They are fixed and cannot be changed.

![](_page_30_Picture_172.jpeg)

**RHEONIK.** GET FLOW MEASURED

![](_page_32_Picture_0.jpeg)

#### **About Rheonik**

Rheonik has but one single purpose: to design and manufacture the very best Coriolis meters available.

Our research and engineering resources are dedicated to finding new and better ways to provide cost effective accurate mass flow solutions that provide value to our customers. Our manufacturing group care for each and every meter we produce from raw materials all the way to shipping, and our service and support group are available to help you specify, integrate, start-up and maintain every Rheonik meter you have in service. Whether you own just one meter or have hundreds, you will never be just another customer to us. You are our valued business partner.

Need a specific configuration for your plant? Don't compromise with a "standard" product from elsewhere that will add extra cost to your installation. If we can't configure it from our extensive and versatile product range, our exclusive **AnyPipeFit Commitment** can have your flow sensor customized with any size/type of process connection and face to face dimension you need.

No matter what control system you use as the backbone in your enterprise, with our **AnyInterface Commitment**, you can be sure that connection and communication will not be a problem. Alongside a wide variety of discrete analog and digital signal connections, we can also provide just about any network/bus interface available (for example: HART, ProfibusDP, ProfiNet, EtherCAT, PowerLink, EtherNet/IP, CAN, ….) with our RHE 40 Series family of transmitters. Rheonik RHE 40 Series transmitters can connect to your system – no headache and no conversion needed.

Rheonik Messtechnik GmbH Rudolf-Diesel-Straße 5 D-85235 Odelzhausen **Germany** 

Tel + 49 (0)8134 9341-0 info@rheonik.com